# **RZ Seminar - Elwetritsch - Desktop - Files High Performance Computing with Elwetritsch**

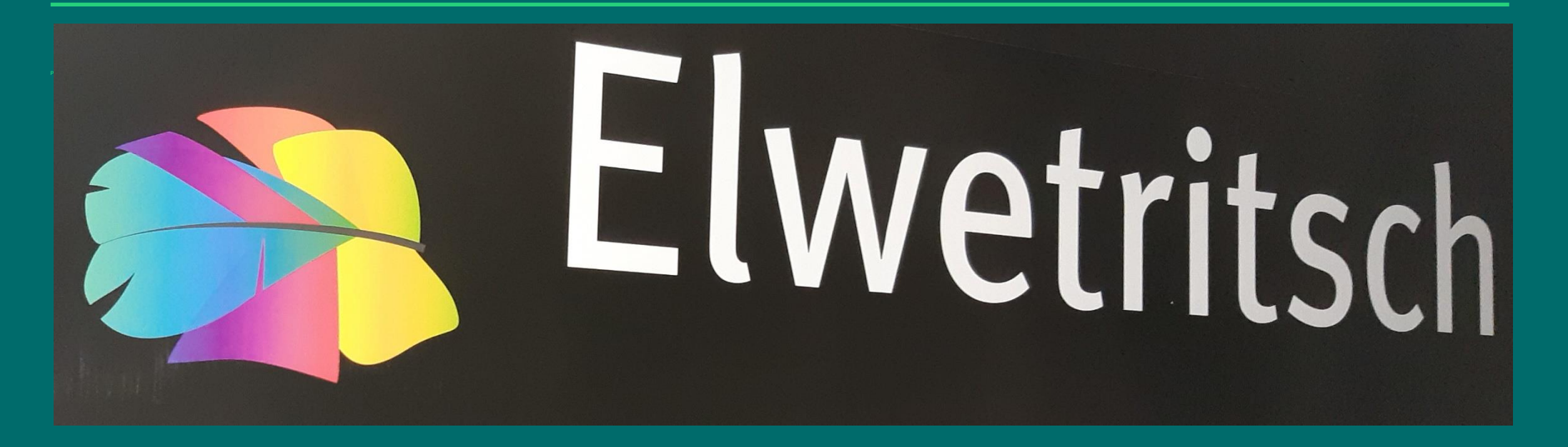

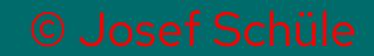

## **Elwetritsch**

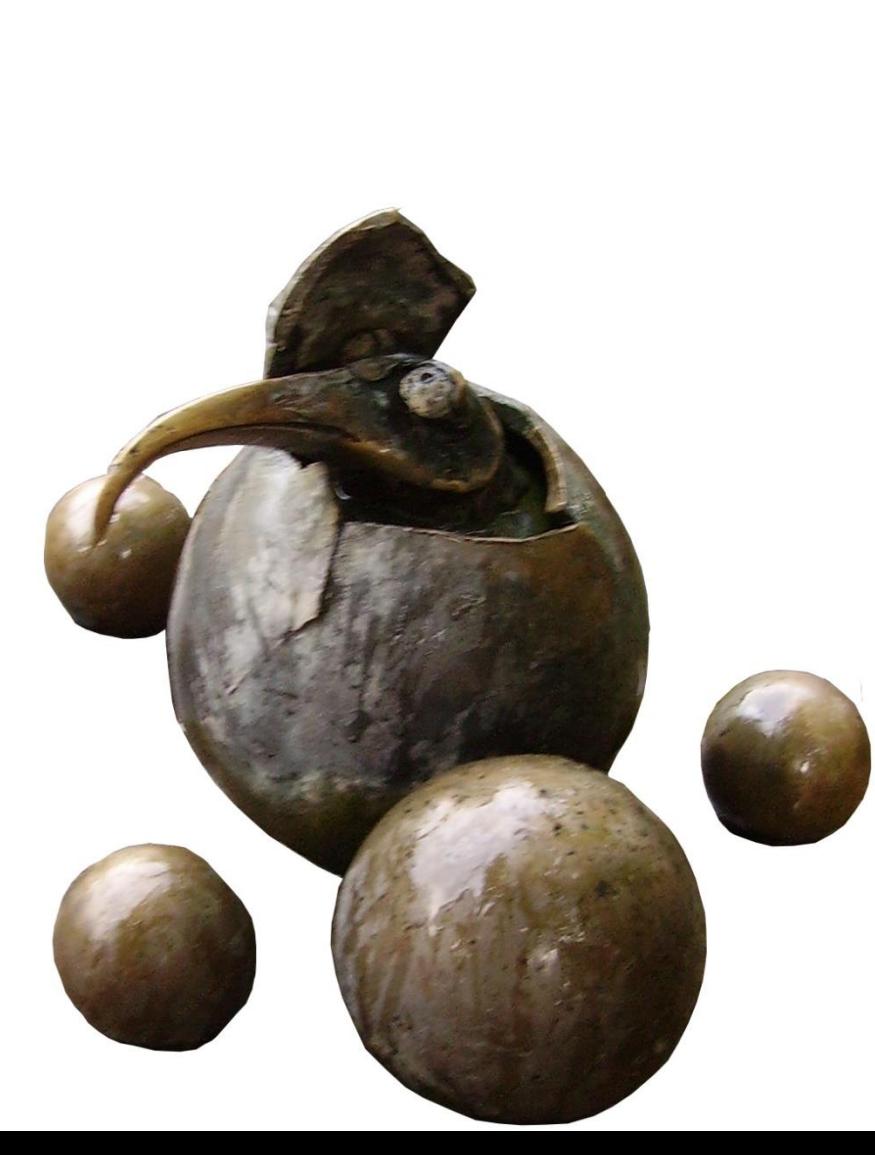

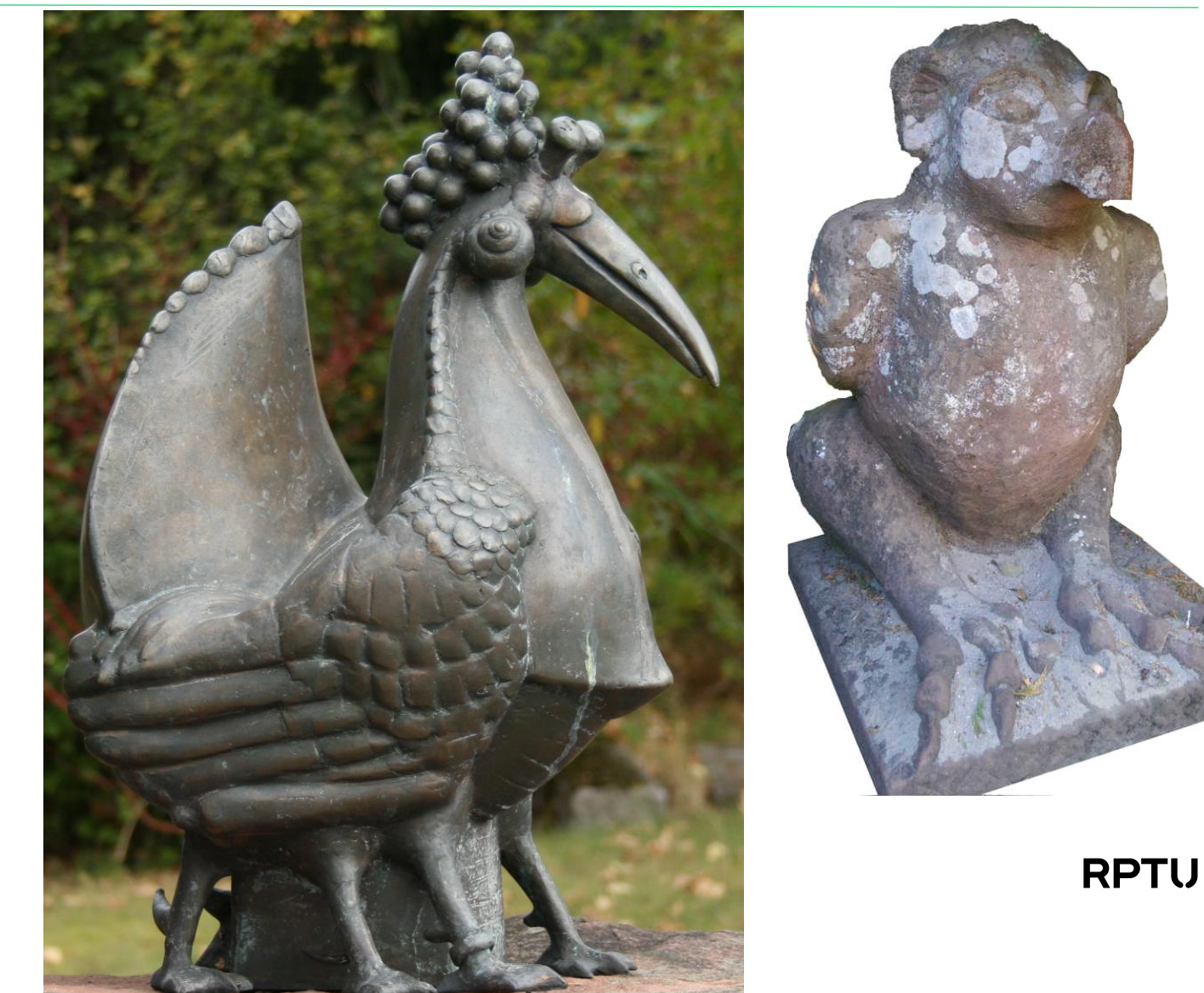

#### **Kaiserslautern**

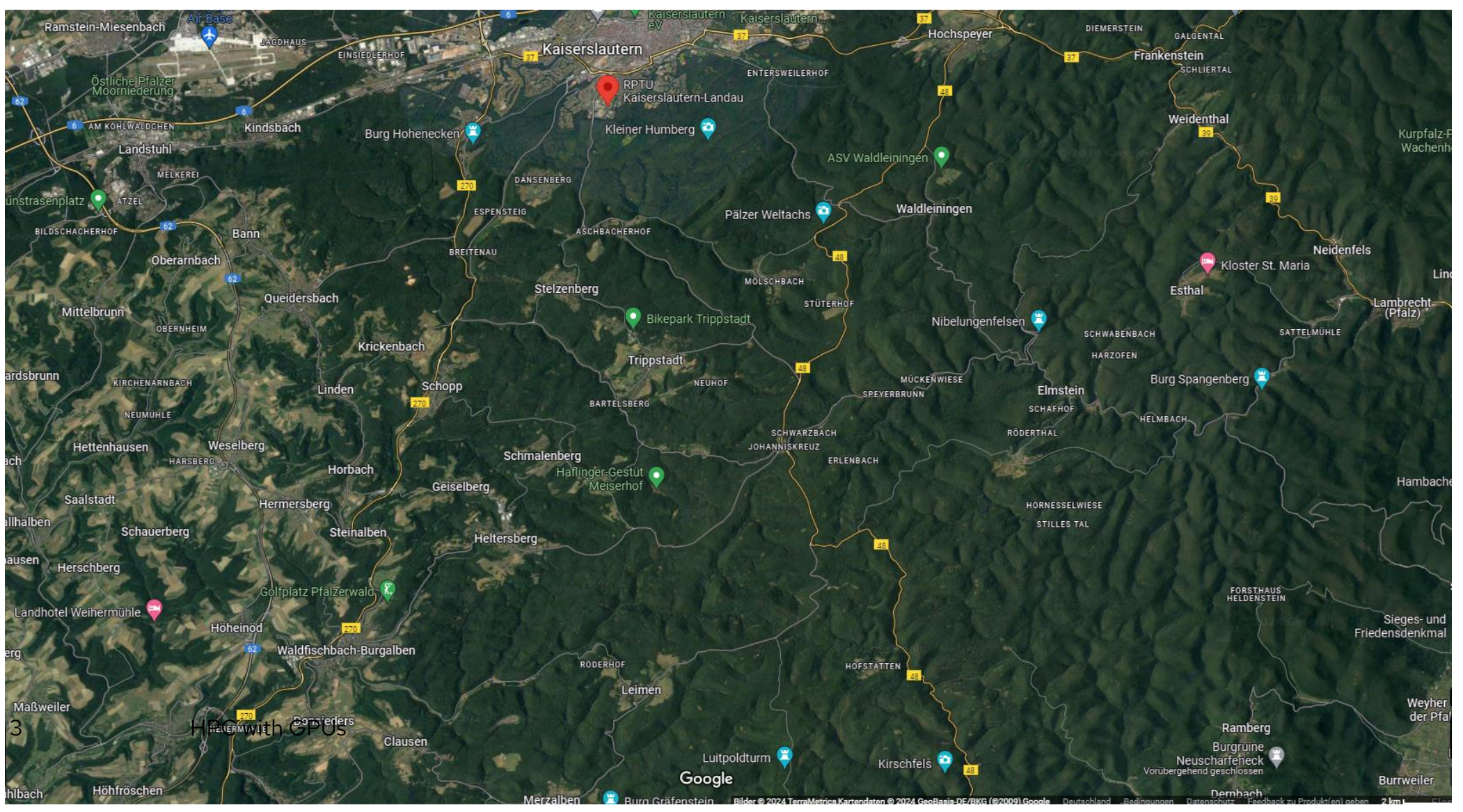

#### **Overview all seminars**

- **Cluster Elwetritsch**
- **Accessing Elwetritsch**
- **Available Software**
- **DesktopSubmitting Jobs - SLURM**
- **Available Hardware**
- **Monitoring**
- **Linux Basics**

# **Login**

#### **Premises**

- member of RPTU
- student during a project access rights assigned by supervisor via [serviceportal](https://serviceportal.rz.rptu.de/)
- AHRP members via the **RARP** service [registration portal](https://login.rarp-kl.de/)
- Control/set [privileges](https://hpc.rz.rptu.de/cockpit/)

**Most important - no costs!**

Several [methods to access](https://hpc.rz.rptu.de/elwetritsch/zugang.shtml) the cluster Most popular:

#### **Remote Desktop Protocol**

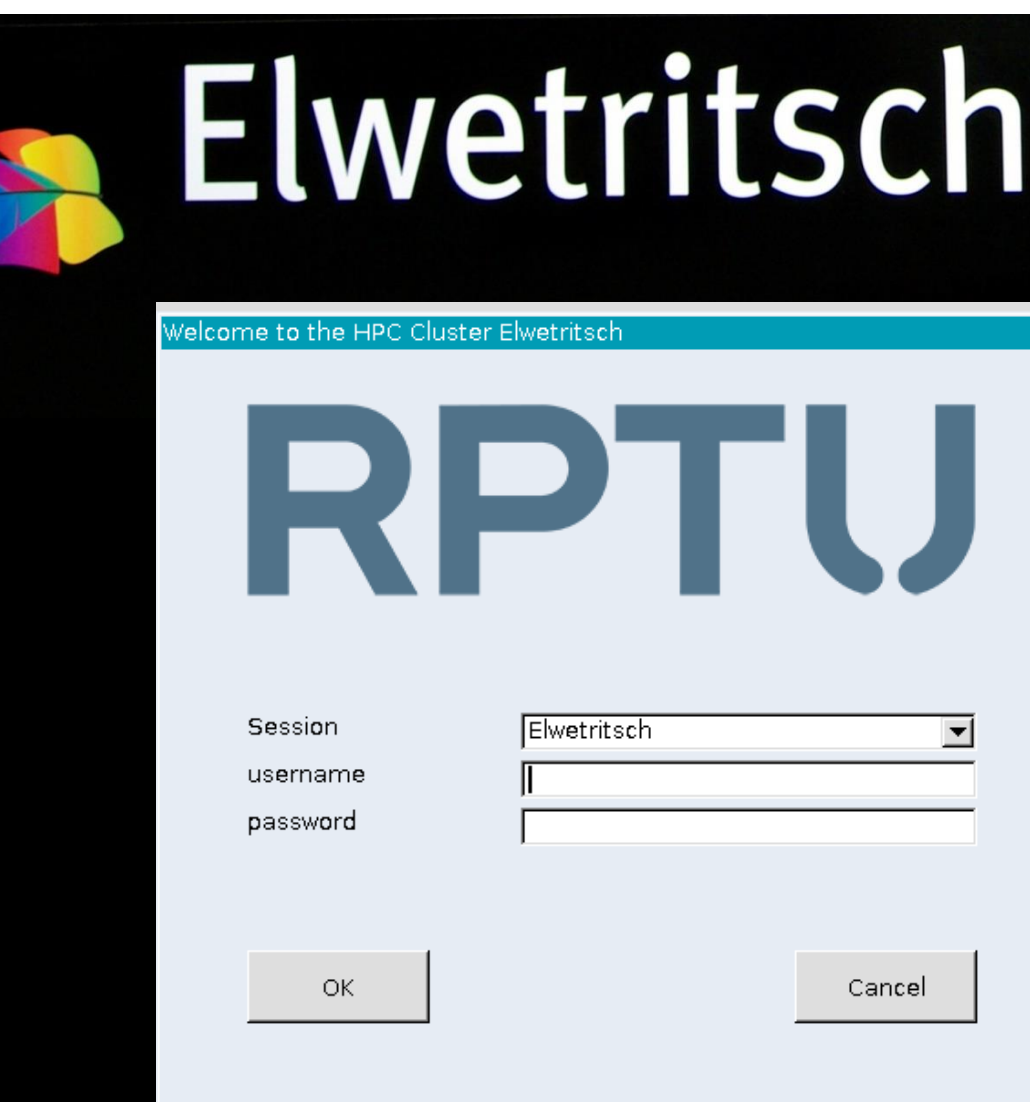

## **Elwetritsch Basics**

**4 login** nodes (RPTU) **2 login** nodes (RARP) nodes for **computing** - CPUs only - GPUs nodes for **visualization**

**ubiquitous access VPN** required

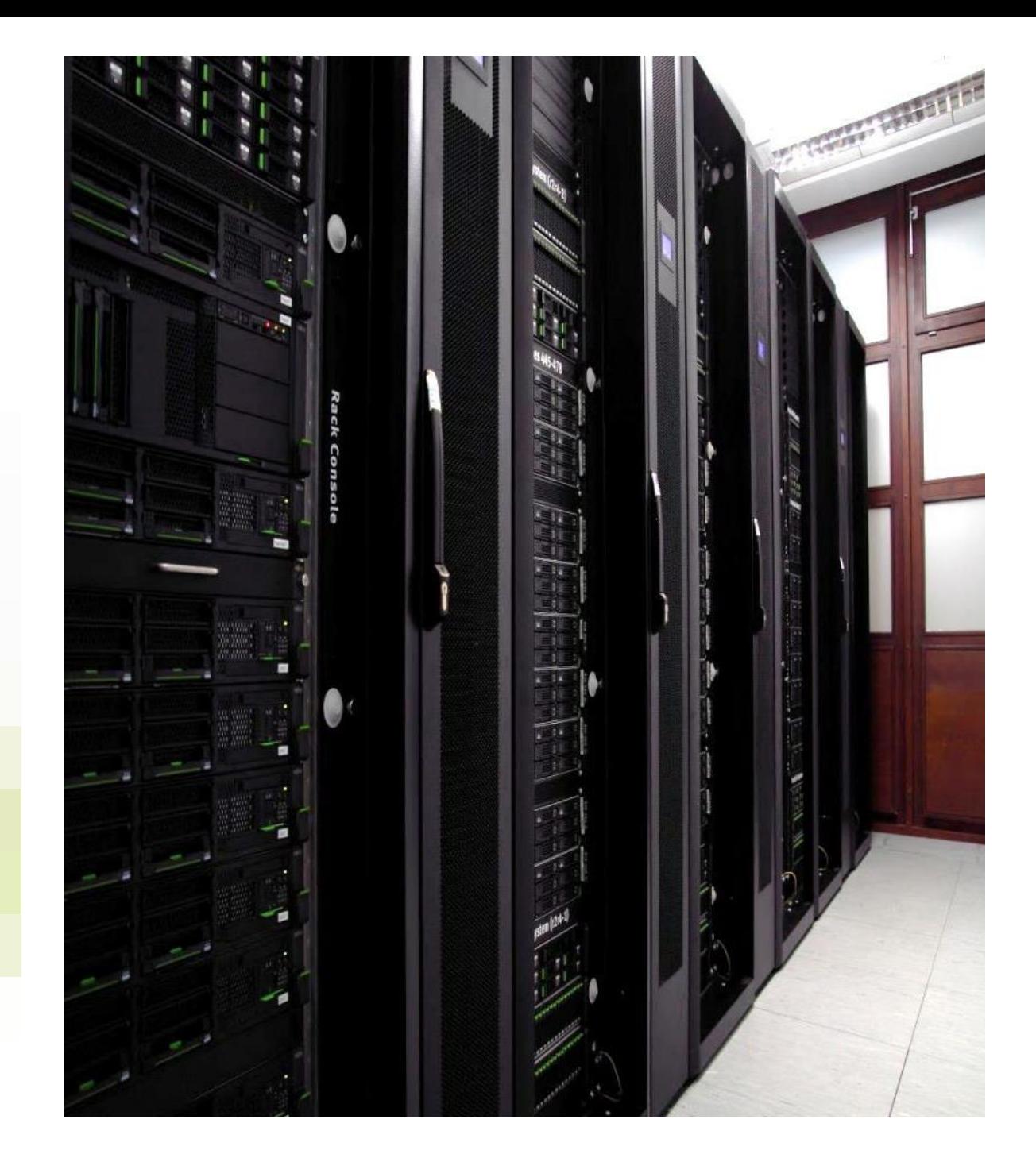

## **Connecting Linux and OS-X**

local access (RPTU) or VPN required intrinsic ssh available Please read [ssh.shtml](https://hpc.rz.rptu.de/elwetritsch/ssh.shtml) carefully.

ssh -X elwe4.rz.rptu.de will open a connection which allows X-forwarding for graphical applications. Other possibilities: [rdesktop,](http://www.rdesktop.org/) [freerdp](https://sourceforge.net/projects/freerdp/)

MACs require extension for an open sources [X11-Client](https://www.xquartz.org/) or [Apple](https://apple-x11.de.softonic.com/mac)  [X11,](https://apple-x11.de.softonic.com/mac) or use the RDP equivalent [cord](https://cord.sourceforge.net/)

## **Connecting Windows**

The RDP (remote desktop protocol) client comes with the basic windows installation and is recommended.

For file transfer we recommend [Bitvise Tunnelier.](https://www.bitvise.com/ssh-client-download)

- to be used locally at RPTU
- ubiquitous use requires VPN
- fast and effective Installation and key management is described at our YouTube alternative: [Bitvise.mp4](https://hpc.rz.rptu.de/elwetritsch/Kurse/Bitvise.mp4)

# **Using NX**

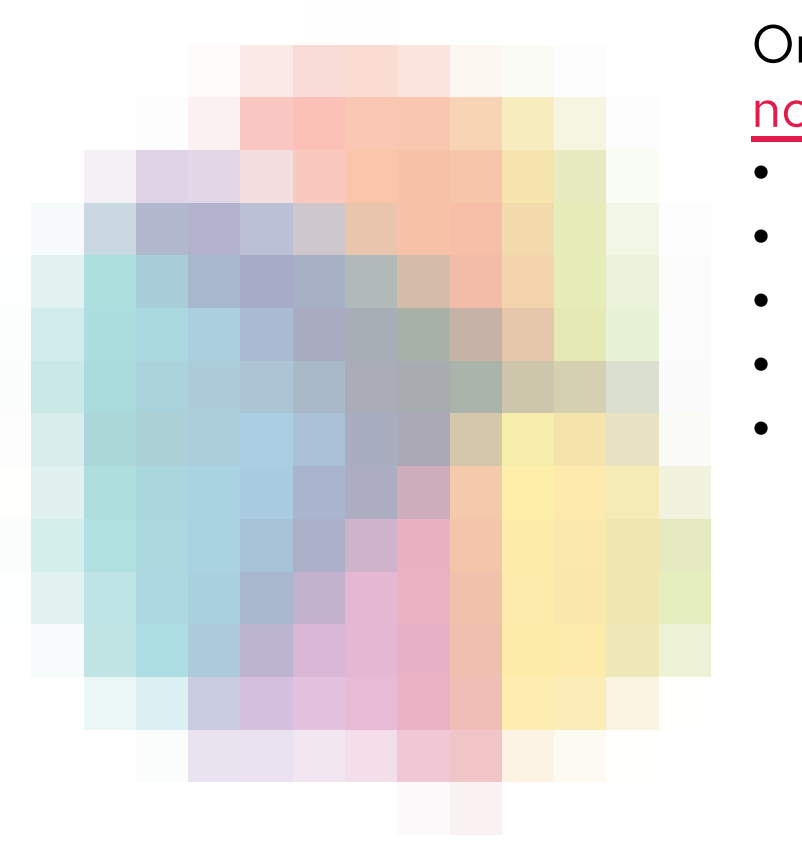

On server adress elwe-nx.rptu.de you may connect via [nomachine](https://www.nomachine.com/de) after configuration to use

- no UDP
- protocol NX
- host elwe-nx.rptu.de
- a fully qualified desktop
- user defined session to login like using ssh but with enabled X services

## **still more**

[x2go](https://wiki.x2go.org/doku.php) which provides a simple and easy to install virtual desktop

#### **nice-dcv**

requires licenses on our site. Therefore access is limited. In some special cases commercial graphical programs, like Ansys and Abaqus, won't run otherwise. Please contact us. To be used in a [browser window.](https://hpc.rz.rptu.de/enginframe/vdi/)

# **RDP Desktop**

#### Classical graphical desktop

- file manager
- menus
- common look & feel

#### set of accessories

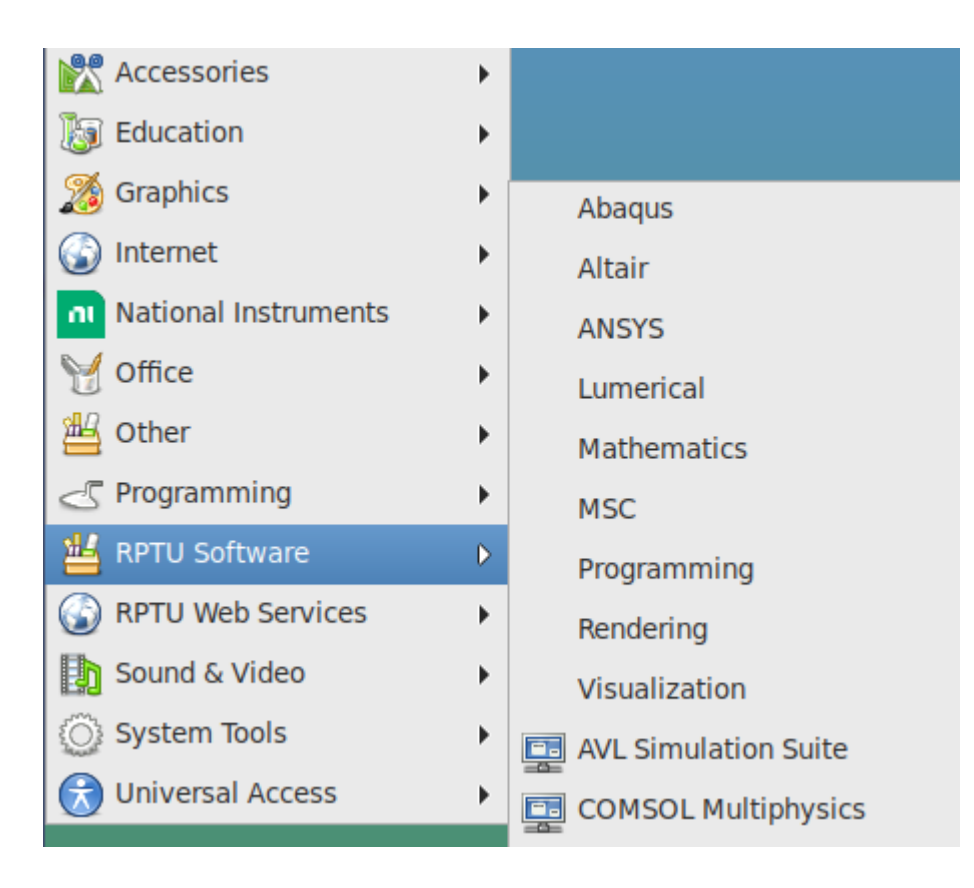

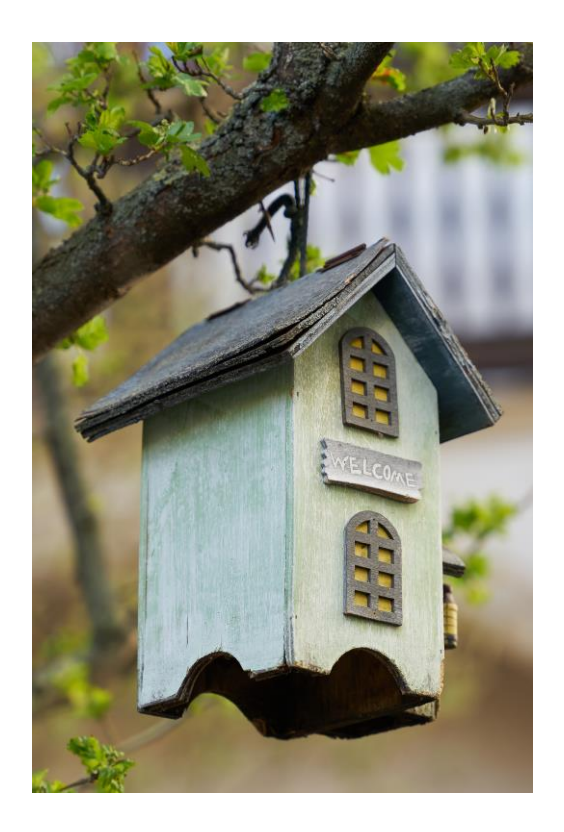

"Typical" Home (located at /home/<your user id>)

- cosy
- secure (we take backups)
- but limited
- [restore](https://hpc.rz.rptu.de/elwetritsch/faq.shtml) deleted files

If you have problems with your quota - it might be your trash

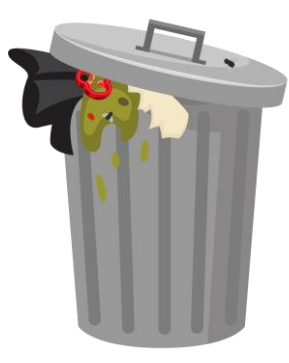

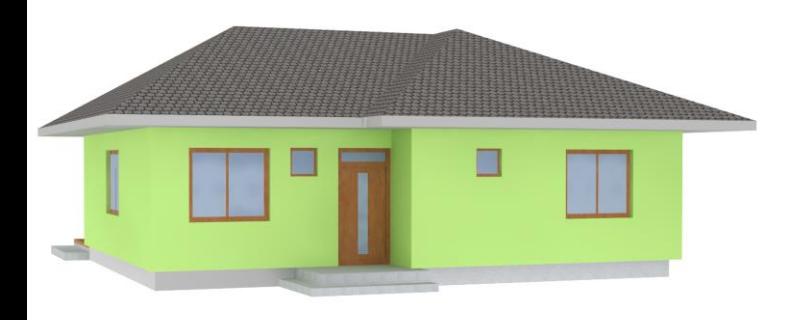

#### A little bit more?

/scratch/<your user id>) waits for you.

- no quota
- no backup deleted files are gone

This is the right place for files casualy read/write GB sized not used for AI training

In your scratch-folder you find a folder large\_files. that's for single large files (100GB) not for many smaller files in a large volume

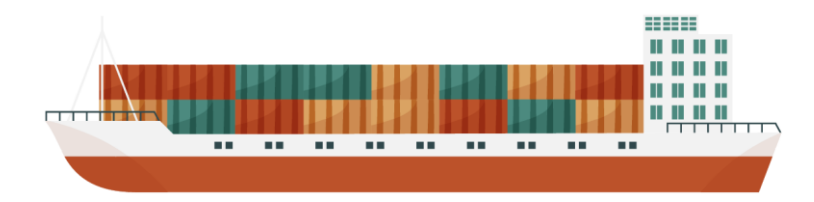

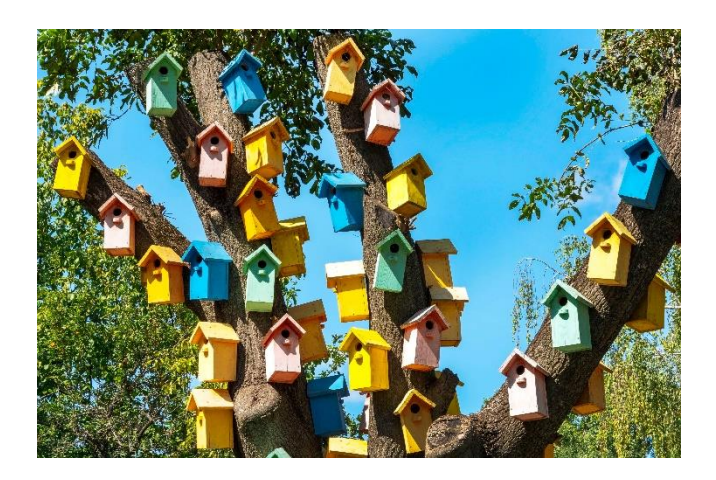

And here is the file space for AI Many small files you visit frequently. Write us an email and we will grant you space in /work/<your user id>

- no quota
- no backup

If your working group works on a common training set

- please contact us
- we arrange just another file space in /archive
- one for the whole team

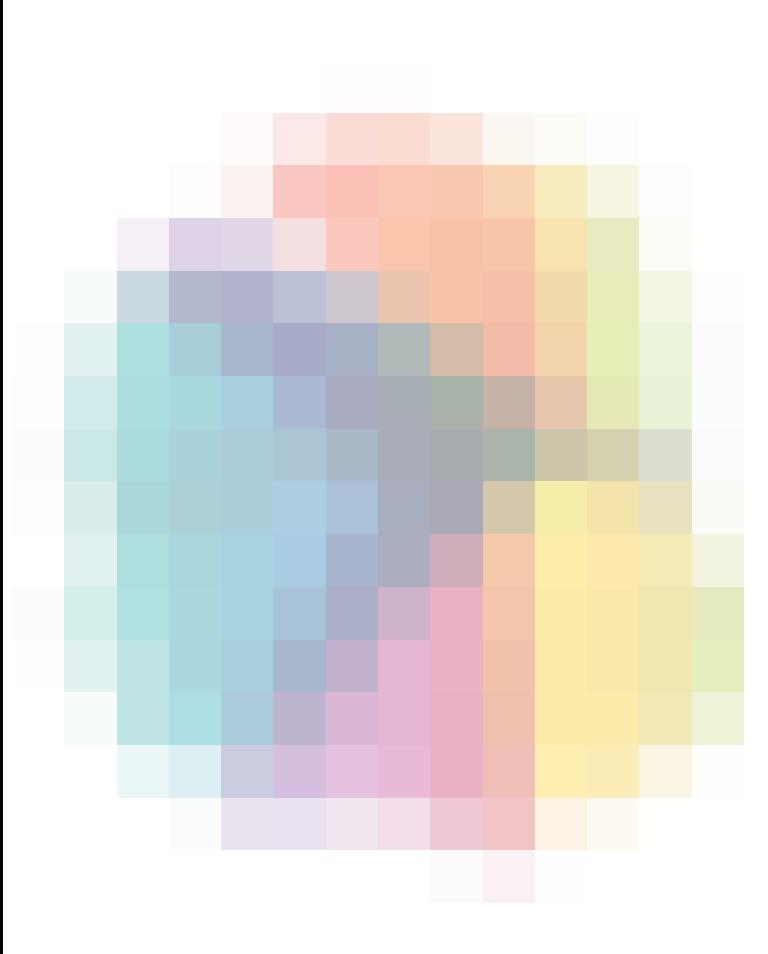

Some hints on graphical file managing software

Removing files will move them to your trash

- you may exceed your quota
- it lasts long the files are copied

See FAQ - [How to delete many files?](https://hpc.rz.rptu.de/elwetritsch/faq.shtml)

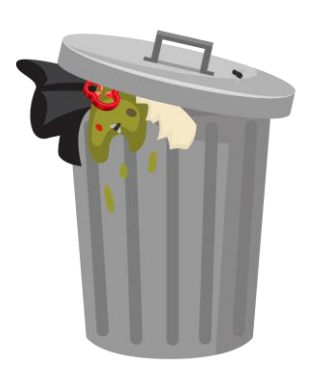

Save /scratch/<your user id> in a bookmark to avoid searching for it

If you want to work on many files (copy, move, remove ) them:

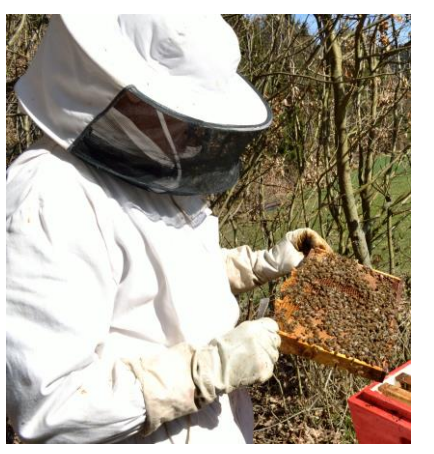

**don't do it graphically (one by one).** In our seminar you learn a bit of LINUX it's so easy to avoid that havoc

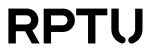

15 Seminar